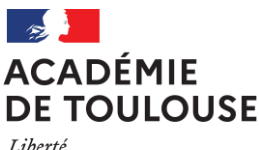

Égalité Fraternité

## **Rectorat**

**Direction des Examens et Concours Bureau DEC3**

Affaire suivie par : Jean-Pierre GHOMMIDH

Tél : 05 36 25 70 93 Mél : dec3@ac-toulouse.fr

75, rue Saint Roch CS 87703 31077 TOULOUSE Cedex 4

Toulouse, le 24 novembre 2023

Le Recteur de l'académie de Toulouse

a chun chun chun <mark>à</mark>

 Mesdames et Messieurs les Chefs d'établissement des lycées généraux et technologiques publics et privés sous contrat

## **Objet : Inscriptions des candidats de première aux épreuves des baccalauréats général et technologique – Session 2024**

Je vous prie de bien vouloir trouver ci-dessous les instructions relatives à l'inscription de vos candidats de première aux épreuves des baccalauréats général et technologique en vue de la session 2024.

## **1 – Opérations préalables à la phase d'inscription**

Je rappelle au préalable quelques points d'ordre réglementaire concernant les candidats de première de cette session 2024.

 A compter de la rentrée 2023, les élèves de première générale n'ayant pas choisi l'enseignement de spécialité de mathématiques parmi leurs trois spécialités de première bénéficient d'un **enseignement spécifique de mathématiques** à raison d'1h30 hebdomadaire en complément de la grille horaire de l'enseignement scientifique.

Cet enseignement devient donc obligatoire pour ces élèves qui feront valoir pour le baccalauréat une note chiffrée annuelle composée, à hauteur de 40%, des notes qu'ils ont obtenues pendant l'année de première en enseignement spécifique de mathématiques et, à hauteur de 60%, des notes qu'ils ont obtenues pendant l'année de première dans les autres parties de l'enseignement scientifique.

Références :

- [Arrêté du 3 janvier 2023 relatif à la place des mathématiques dans les enseignements de la classe de première](https://www.legifrance.gouv.fr/jorf/id/JORFTEXT000047005229?datePublication=&dateSignature=03%2F01%2F2023&init=true&nature=ARRETE&page=1&query=&searchField=ALL&tab_selection=lawarticledecree)  [générale du lycée à compter de l'année scolaire 2023-2024 et à leur évaluation pour le baccalauréat](https://www.legifrance.gouv.fr/jorf/id/JORFTEXT000047005229?datePublication=&dateSignature=03%2F01%2F2023&init=true&nature=ARRETE&page=1&query=&searchField=ALL&tab_selection=lawarticledecree)

**→** Depuis la rentrée 2022, un nouveau parcours d'enseignement international, dénommé **baccalauréat français international (BFI),** et se substituant au dispositif des sections internationales du cycle terminal est mis en place, dans la voie générale, pour les élèves de première.

#### Références :

- [Arrêté du 6 août 2021 relatif aux sections internationales de classe de seconde et aux classes de première et](https://www.legifrance.gouv.fr/loda/id/JORFTEXT000043915060?datePublication=&dateSignature=06%2F08%2F2021&dateVersion=28%2F09%2F2022&isAdvancedResult=&nature=ARRETE&page=2&pageSize=10&query=*&searchField=ALL&searchProximity=&searchType=ALL&sortValue=SIGNATURE_DATE_DESC&tab_selection=lawarticledecree&typePagination=DEFAUT&typeRecherche=date)  [terminale menant au baccalauréat français international \(BFI\)](https://www.legifrance.gouv.fr/loda/id/JORFTEXT000043915060?datePublication=&dateSignature=06%2F08%2F2021&dateVersion=28%2F09%2F2022&isAdvancedResult=&nature=ARRETE&page=2&pageSize=10&query=*&searchField=ALL&searchProximity=&searchType=ALL&sortValue=SIGNATURE_DATE_DESC&tab_selection=lawarticledecree&typePagination=DEFAUT&typeRecherche=date) - [Note de service du 15 décembre 2021 parue au BOEN n° 2 du 13 janvier 2022 relative au baccalauréat](https://www.education.gouv.fr/pid285/bulletin_officiel.html?pid_bo=40590)  [français international](https://www.education.gouv.fr/pid285/bulletin_officiel.html?pid_bo=40590)

En fonction des enseignements dispensés, ce parcours qui peut être bilingue, trilingue ou quadrilingue, et qui sera suivi pendant les deux années du cycle terminal, conduira le candidat à se présenter à la fin de la classe de terminale à trois, voire quatre évaluations spécifiques comptant pour l'attribution du diplôme.

Il est donc important que l'inscription du candidat dès la classe de première corresponde au parcours d'enseignement qu'il aura choisi.

## **Les élèves scolarisés en classes menant au BFI ne sont pas autorisés à choisir l'enseignement de spécialité Langues, littératures et cultures et régionales (LLCER).**

 Depuis la rentrée 2022, une nouvelle **mention « Mobilité européenne et internationale »** est créée sur le diplôme du baccalauréat général et technologique.

Cette nouvelle mention concerne cette année les élèves qui à compter de la rentrée scolaire 2023 effectuent, sur le fondement d'un contrat d'études, pendant leur année scolaire de première, une mobilité lycéenne dans le cadre d'Erasmus+ ou de l'Ofaj d'une durée de quatre semaines minimum sur le temps scolaire de l'établissement d'accueil.

L'évaluation de la période de mobilité en vue de l'obtention de la mention sur le diplôme est organisée avant la fin de l'année scolaire de première ou au début de l'année scolaire de terminale par l'établissement d'inscription. Cette évaluation prend la forme d'un oral de 15 mn, sans préparation, mené par un enseignant de l'établissement, sur la base d'un rapport de mobilité remis par le candidat au chef d'établissement au plus tard 15 jours avant la tenue de l'évaluation.

Références :

- [Arrêté du 4 août 2022 relatif aux conditions de reconnaissance de la mobilité scolaire européenne et](https://www.legifrance.gouv.fr/loda/id/JORFTEXT000046150690?datePublication=&dateSignature=04%2F08%2F2022&init=true&nature=ARRETE&page=1&query=&searchField=ALL&tab_selection=lawarticledecree)  [internationale des élèves de lycée d'enseignement général et technologique et au contrat d'études au lycée](https://www.legifrance.gouv.fr/loda/id/JORFTEXT000046150690?datePublication=&dateSignature=04%2F08%2F2022&init=true&nature=ARRETE&page=1&query=&searchField=ALL&tab_selection=lawarticledecree)  [d'enseignement général et technologique](https://www.legifrance.gouv.fr/loda/id/JORFTEXT000046150690?datePublication=&dateSignature=04%2F08%2F2022&init=true&nature=ARRETE&page=1&query=&searchField=ALL&tab_selection=lawarticledecree)

- [Note de service du 4 août 2022 relative à la mobilité scolaire européenne et internationale des élèves de lycée](https://www.education.gouv.fr/bo/22/Hebdo31/MENE2206449N.htm)  [d'enseignement général et technologique publiée au Bulletin Officiel n° 31 du 25 août 2022](https://www.education.gouv.fr/bo/22/Hebdo31/MENE2206449N.htm)

1-1 Saisies des données des candidats

Il convient d'apporter un soin particulier au renseignement des données relatives à l'état civil (civilité, nom, prénom, date et lieu de naissance), ces informations figurant ensuite, telles qu'elles ont été saisies, sur les diplômes et les relevés de notes.

Pour rappel, l'inscription doit être le reflet des enseignements suivis par le candidat tout au long de l'année. **Vous devrez vérifier que les listes BEE sont à jour et les rectifier si nécessaire, notamment en ce qui concerne la DNL pour les candidats inscrits en SELO ou hors SELO.**

Si cette information est bien renseignée dans la BEE, les candidats inscrits en SELO ou hors SELO seront automatiquement inscrits dans Cyclades suite à l'import de la BEE.

Par ailleurs, une attention particulière sera portée aux données concernant les langues vivantes étrangères et régionales et les enseignements optionnels.

1-1-1 Les langues vivantes étrangères et régionales

Les langues vivantes étrangères peuvent être choisies en LVA, LVB, ou LVC (option). Les langues vivantes régionales peuvent être choisies en LVB ou LVC (option).

# **Il est rappelé que l'ordre des LVA et LVB devra être opéré au plus tard à la date de clôture des**

**inscriptions**. A cette date, il sera impératif que la BEE soit conforme à Cyclades.

Les dispositions des arrêtés du 16 juillet 2018 relatifs aux épreuves des baccalauréats général et technologique prévoient que le choix des langues vivantes étrangères pour les épreuves de langue vivante A, B ou C est opéré par le candidat au moment de l'inscription à l'examen. Dès lors, après son inscription au baccalauréat, il n'est plus possible de permuter la LVA et la LVB en cours d'année de première ou de terminale, ou bien entre la classe de première et celle de terminale.

Dans des cas très exceptionnels de discontinuité de scolarité (ex : déménagement en cours d'année ou d'une année sur l'autre), il peut être admis que le candidat puisse modifier son choix de langues vivantes obligatoires.

Si la modification intervient en cours d'année, pour chaque classe, la moyenne annuelle définitive est fixée par le conseil de classe de fin d'année ; elle ne concerne qu'une seule langue.

Si la modification intervient entre la première et la terminale, la moyenne annuelle de chacune des deux années peut concerner deux langues vivantes différentes à condition qu'elles soient conformes à l'inscription du candidat au baccalauréat aux différentes étapes de sa scolarité.

## **Cas des langues vivantes suivies via le CNED**

Les candidats suivant une langue vivante par le biais du CNED recevront de la part de cet établissement une note moyenne annuelle, dans le cadre du contrôle continu, au titre de la langue vivante concernée. Cette note devra vous être communiquée en fin d'année scolaire.

Il vous est demandé de cocher la case "Au CNED" dans Cyclades en regard de la langue vivante concernée (LVA, LVB, LVC)**.**

**Vous devrez transmettre ensuite au Bureau DEC3 une copie de la confirmation d'inscription de ces élèves, ainsi qu'un justificatif d'inscription au CNED, afin qu'ils soient identifiés pour l'année suivante.** 

## **Il est rappelé que l'inscription au CNED doit strictement concorder avec l'inscription à l'examen.**

## 1-1-2 Les enseignements optionnels

Pour les candidats de première qui subiront les épreuves terminales à la session 2025 du baccalauréat, chacun des enseignements optionnels sera pris en compte avec un coefficient 2 pour la classe de première et un coefficient 2 pour la classe de terminale qui s'ajouteront aux coefficients des autres enseignements évalués dans le cadre du contrôle continu ainsi que, par voie de conséquence, au total des coefficients. Les candidats ne pourront être évalués au total sur plus de deux enseignements optionnels :

 **- Voie générale** : 1 option en 1ère maximum + 2 options en Terminale maximum

 **- Voie technologique** : 2 options en 1ère maximum + 2 options en Terminale maximum

**N.B. :** Un ou deux enseignements optionnels de Langues et cultures de l'antiquité (latin, grec) peuvent être suivis en sus des autres enseignements optionnels.

L'enseignement optionnel de chaque langue concernée est affecté d'un coefficient 2 au titre de chaque année du cycle terminal.

## **L'inscription à une option à l'examen emporte, pour le candidat, l'obligation de faire valoir ses résultats en contrôle continu dans cet enseignement.**

1-2 Paramétrage de l'établissement

Cette étape doit être effectuée si possible avant le début de la session d'inscription. Elle est accessible depuis le menu **MON ETABLISSEMENT < Paramétrer mon établissement.**

Vous pourrez y modifier les informations relatives à votre établissement, sa capacité d'accueil ainsi que ses éventuelles indisponibilités (en cas de travaux par exemple).

## **2 – Inscriptions**

Le serveur d'inscription sera ouvert **du lundi 27 novembre 2023 au vendredi 15 décembre 2023 à 17h.**

**La fiche de procédure d'import des candidatures de la BEE ainsi que les fiches mémo inscriptions sont disponibles dans la documentation Etablissement accessible depuis le portail d'accueil de l'établissement.**

**Rappel : le CNED est établissement d'inscription pour les candidats en classe complète réglementée.** Vous inviterez donc les candidats qui souhaiteraient s'inscrire selon ces modalités à s'adresser au CNED en vue de l'inscription à l'examen.

**S'agissant des candidats du CNED en cours à la carte réglementée**, il convient de distinguer **deux cas de figure** :

## **1/- Cas où l'établissement principal de l'élève est un EPLE dans lequel il suit sa scolarité principale avec un complément d'enseignement au CNED**

Dans ce cas, c'est l'établissement qui inscrit le candidat à l'examen.

Vous veillerez, pour permettre une lisibilité complète de la candidature, à renseigner dans Cyclades les enseignements suivis au CNED, après vous être assurés de l'inscription au CNED (justificatif d'inscription).

#### **2/- Cas où l'établissement principal de l'élève est le CNED. L'élève suit sa scolarité principale au CNED avec un complément d'enseignement en EPLE (scolarité partagée avec signature d'une convention)** Dans ce cas, l'inscription à l'examen relève de la compétence du CNED.

Il vous est demandé d'en informer les candidats concernés et de vous assurer de leur inscription au CNED (justificatif d'inscription).

2-1 Import des candidatures

Deux étapes :

## **Dans SIECLE BEE**

**→ Rappel :** Les données des candidats doivent être mises à jour **dans la BEE** avant de procéder à l'import vers Cyclades.

 $\rightarrow$  Importer les candidats vers Cyclades

Prendre connaissance au préalable de la fiche mémo « Importer mes élèves depuis la BEE » La procédure comporte cette année quelques nouveautés et requiert quelques précautions.

## **Dans CYCLADES**

Consulter le compte-rendu de l'import de mes élèves depuis la BEE

 Un contrôle du compte-rendu de l'import est nécessaire via l'activité **INSCRIPTION < Inscrire < Consulter le compte-rendu de l'import de mes élèves depuis la BEE.** Attention, votre navigateur doit accepter les pop-up pour que ce compte-rendu apparaisse.

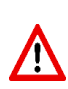

 L'export entre la BEE et Cyclades peut être long : Si vous ne trouvez pas le compte-rendu en arrivant sur Cyclades, **ne surtout pas relancer l'export depuis SIECLE** (risque d'encombrement de l'application)  $\Rightarrow$  II faut patienter le temps du traitement.

- Les candidatures rejetées devront être reprises dans SIECLE BEE ou dans le fichier spécifique puis réimportées.
- Les candidatures à reprendre en inscription sont positionnées à l'état « Anomalie ». Vous pourrez les identifier dans **Modifier / Consulter mes élèves** en filtrant l'état.
- Pour pourrez contrôler l'état des candidatures en exécutant une statistique par série (**Inscription < Statistique de travail < Statistique par qualification présentée**)
- Durant la période d'inscription, vous pouvez rectifier certaines données relatives à une candidature (**Menu Inscription < Modifier Inscription < Modifier / Consulter mes élèves**)

#### 2-2 Création des comptes candidat

#### **La création des comptes candidat est obligatoire**.

Les élèves pourront ainsi accéder aux informations relatives à leur inscription, aux convocations, ainsi qu'aux notes obtenues aux épreuves. Leurs copies seront également mises à disposition dans cet espace.

**Je vous engage d'ores et déjà à sensibiliser vos élèves à l'utilisation de Cyclades et à la consultation des comptes candidats.**

Il s'agit, en effet, de les rendre autonomes dans cette utilisation, notamment pour prendre connaissance des convocations en temps opportun, et pour saisir l'enseignement non poursuivi en terminale en fin de première (cf. infra).

La génération des comptes se fait dans le menu **Mon établissement < Générer les comptes Cyclades de mes élèves.** Cliquer ensuite sur « afficher le compte-rendu » pour télécharger les papillons contenant les informations de connexion. Les éditer et les remettre à vos élèves.

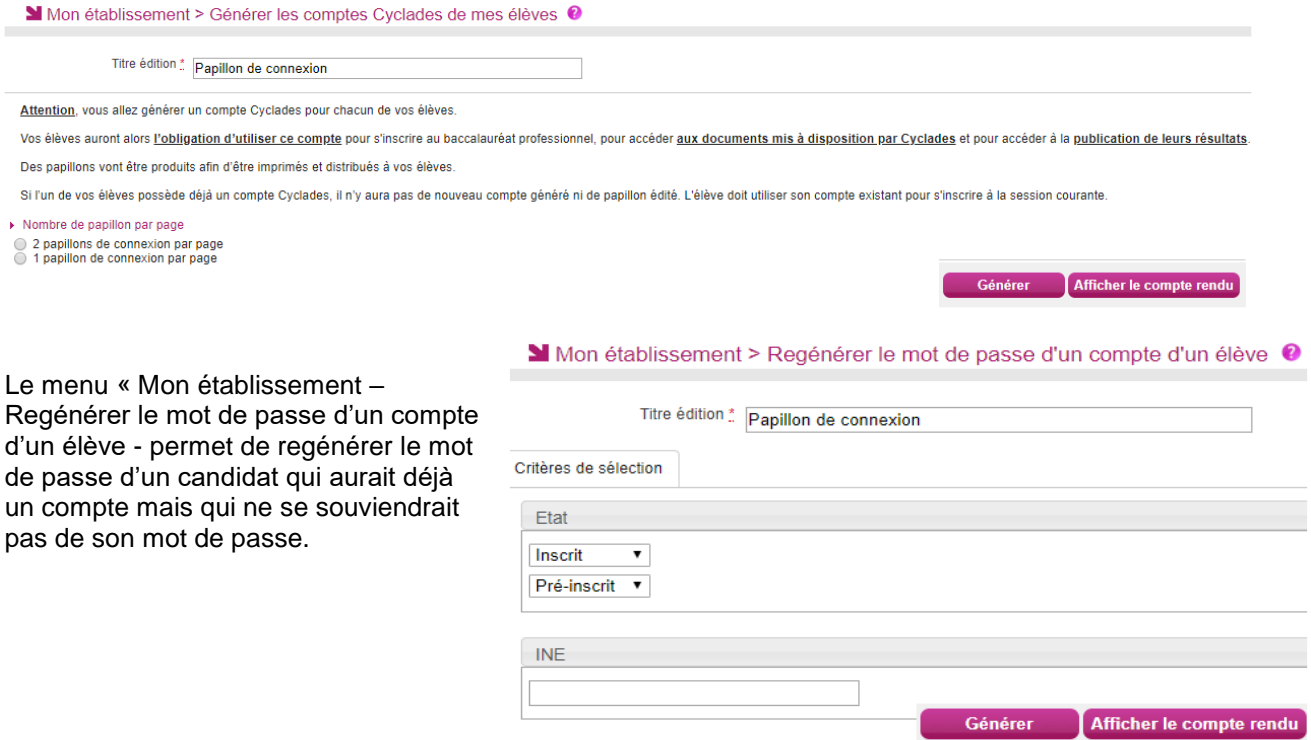

2-3 Edition des confirmations d'inscription

#### **Vous devez éditer des confirmations au format papier que vous transmettrez ensuite à vos élèves.**

Ces documents doivent être générés dans l'onglet **Inscription**.

 **Inscription > Génération de documents > Confirmations d'inscription**

Dans ce menu, vous pouvez « tester l'édition » ou « publier officiellement les confirmations ». Le test génère des confirmations en document de travail. Seules les confirmations publiées officiellement devront être remises aux élèves.

Une fois générées, les confirmations peuvent être éditées par l'activité :

**Inscription < Documents générés pour mes élèves < Confirmation d'inscription.**

Cette édition peut être faite de deux manières : unitairement ou en masse selon les besoins, à partir de critères spécifiques.

#### 2-4 Vérification des inscriptions

L'élève vérifie les informations de sa confirmation d'inscription :

- **Si les informations sont correctes** : il retourne la confirmation d'inscription signée par lui-même, s'il est majeur, ou par son représentant légal, à l'établissement.
- **Si les informations sont erronées** : il modifie les informations directement sur sa confirmation et la transmet à l'établissement. Ce dernier modifie les informations corrigées et produit une nouvelle confirmation qu'il transmet à nouveau à l'élève pour signature et retour à l'établissement.

#### **Toutes ces opérations devront être conduites dans le délai imparti d'ouverture du serveur, soit au plus tard le vendredi 15 décembre 2023.**

#### **Les confirmations d'inscription sont à conserver au sein de l'établissement.**

2-5 Complément d'inscription – choix de l'enseignement de spécialité non poursuivi en terminale

Avant la fin de l'année scolaire, les **candidats de la voie générale** devront se connecter à l'espace candidat (à l'aide des identifiants de connexion édités lors de la création des comptes CYCLADES) afin d'indiquer l'enseignement de spécialité qu'ils ne souhaitent pas poursuivre en classe de terminale (enseignement qui sera évalué dans le cadre du contrôle continu).

La période prévue pour la saisie des choix des enseignements de spécialité non poursuivis en terminale pour la session 2024 est **du lundi 13 mai au vendredi 7 juin 2024**.

Il est rappelé qu'à l'issue de cette phase, **le choix des enseignements de spécialité en vue de la classe de terminale est définitif.** 

Toutefois, la réglementation prévoit qu'à titre exceptionnel, le choix en classe de terminale d'un enseignement de spécialité différent de ceux choisis en classe de première est possible après avis du conseil de classe en fin d'année.

Cette décision appartient au chef d'établissement après avoir consulté le conseil de classe et s'être assuré qu'une remise à niveau dans le nouvel enseignement de spécialité non suivi en classe de première pourra être proposée à l'élève.

Le choix de l'élève doit être validé par le chef d'établissement. Un récapitulatif de complément d'inscription sera automatiquement généré dans l'espace du candidat.

#### **Cette action n'est pas nécessaire pour les candidats de la voie technologique car l'enseignement de spécialité non poursuivi en terminale est fixé par la réglementation.**

# **3- Transferts**

Pour tout élève nouvellement arrivé dans votre établissement (après la date limite d'inscription), merci de renvoyer à la DEC la fiche transfert (**annexe 1**) dûment complétée. Cette fiche est également accessible depuis l'accueil du portail Etablissement de Cyclades.

Le bureau DEC3 se chargera d'inscrire l'élève. Une confirmation d'inscription sera mise à disposition dans son espace candidat.

Mes services restent à votre disposition pour tout renseignement complémentaire.

Je vous remercie de votre collaboration en vue du bon déroulement de la prochaine session.

Pour le recteur et par délégation, Pour le secrétaire général empêché, Le directeur des examens et concours

Signé : Laurent GINESTET

**<sup>-</sup> Annexe 1 :** Fiche transfert **- Annexe 2 :** Contacts DEC